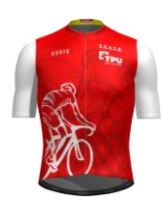

Rappel de la règle d'attribution des points en fonction du type d'activité **inscrite au calendrier** :

Sortie du dimanche ou d'un jour férié : **10**

Rallye/BRM/Cyclosportive : **15**

CODEP : **20**

Semaine fédérale/Semaine club : **60**

Paris-Brest-Paris : **80**

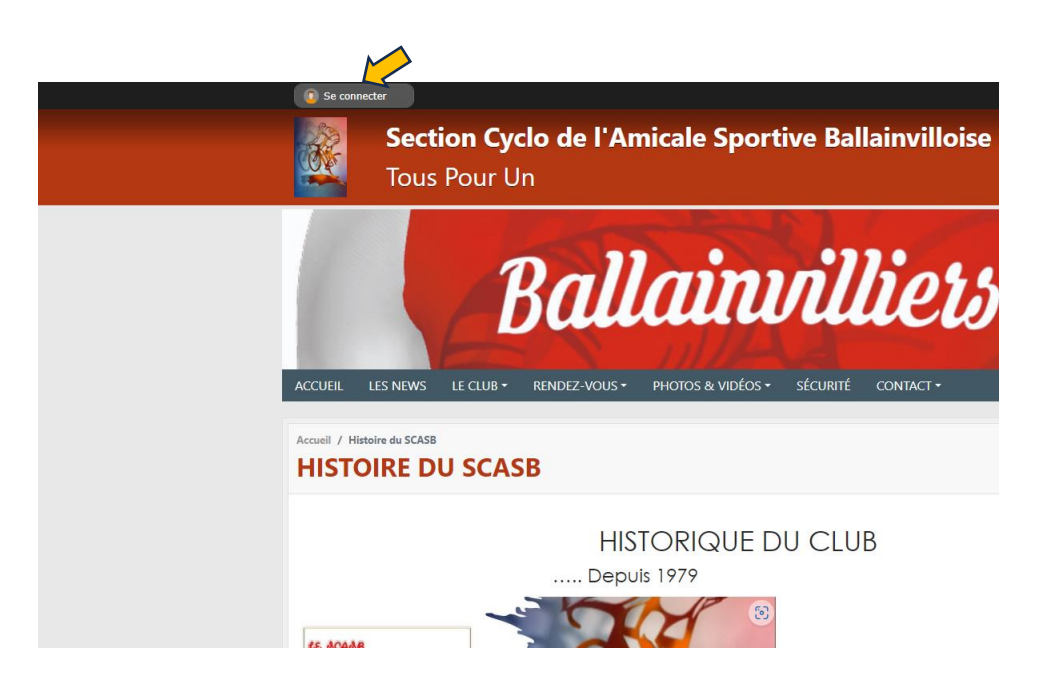

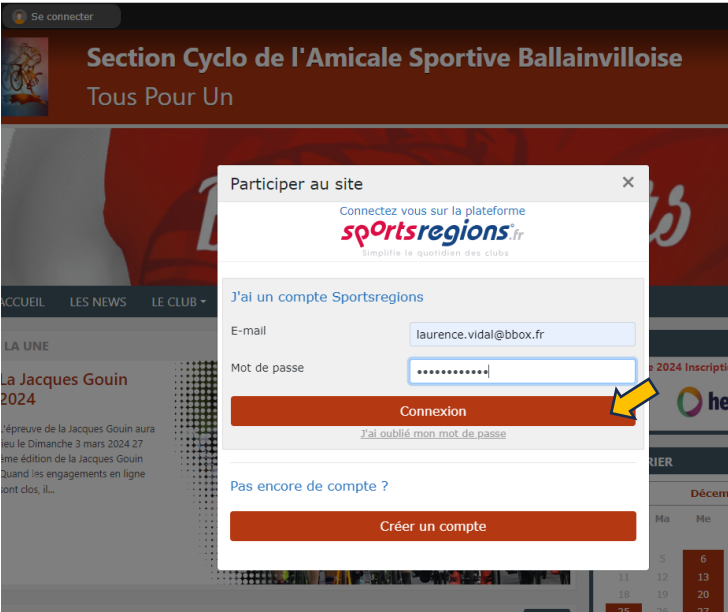

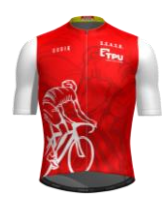

- 1- Se connecter sur le site du SCASB avec son identifiant et son mot de passe.
- 2- Dans le calendrier choisir la date à laquelle je souhaite valider ma participation
- 3- Cliquer sur le libellé de l'activité (dans cet exemple « Sortie club »)

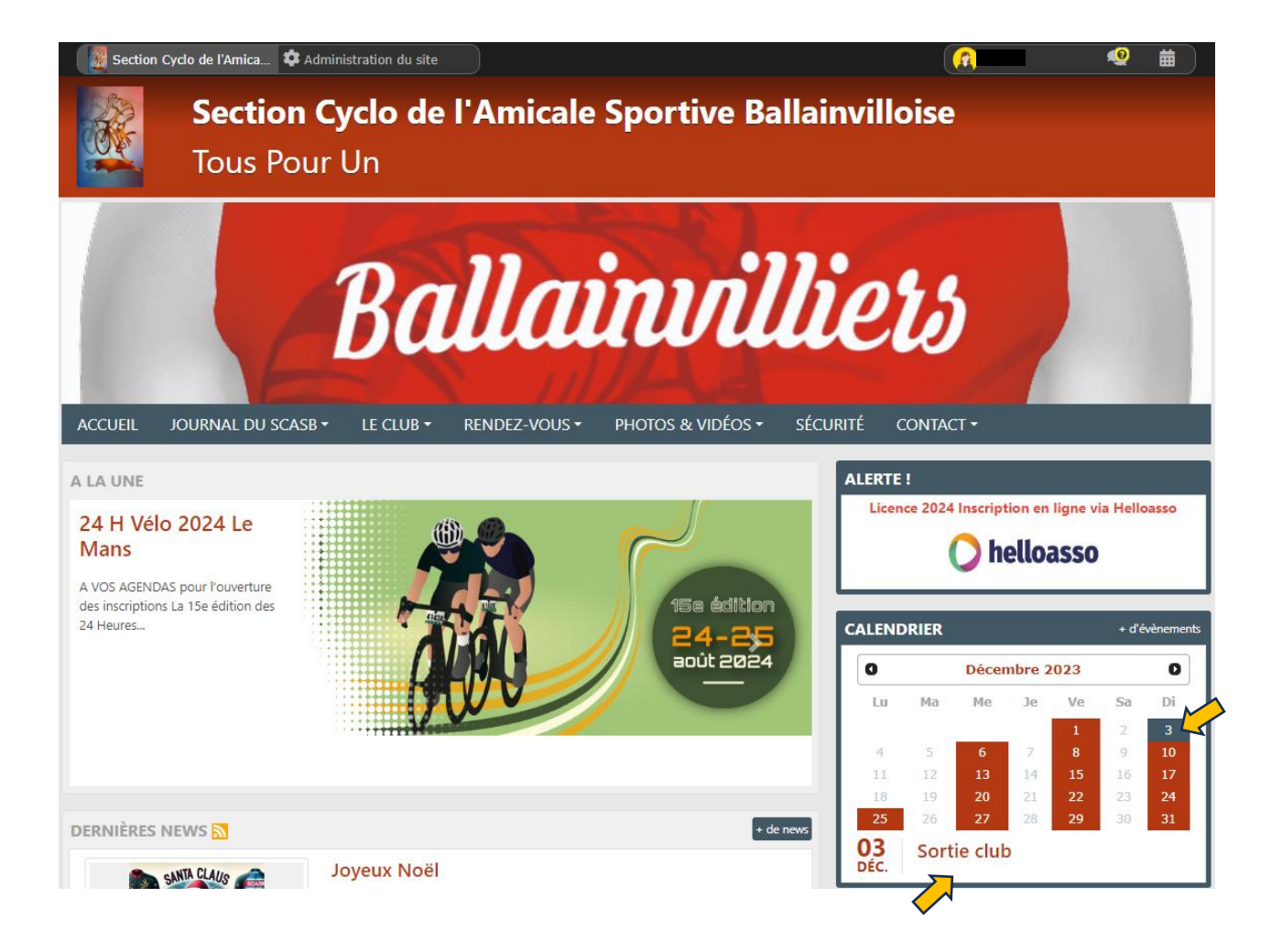

- 4. Vérifier que votre prénom, nom, adresse e-mail prérempli sont corrects
- 5. Cocher le kilométrage correspondant au parcours que vous avez effectué
- 6. Recopier le code généré automatiquement dans le cadre noir dans la cellule à droite prévue à cet effet
- 7. Cliquer sur le bouton rouge « s'inscrire »

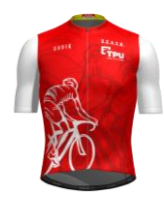

8. Voilà c'est fait, vous recevrez en retour un mail confirmant la prise en compte de votre choix

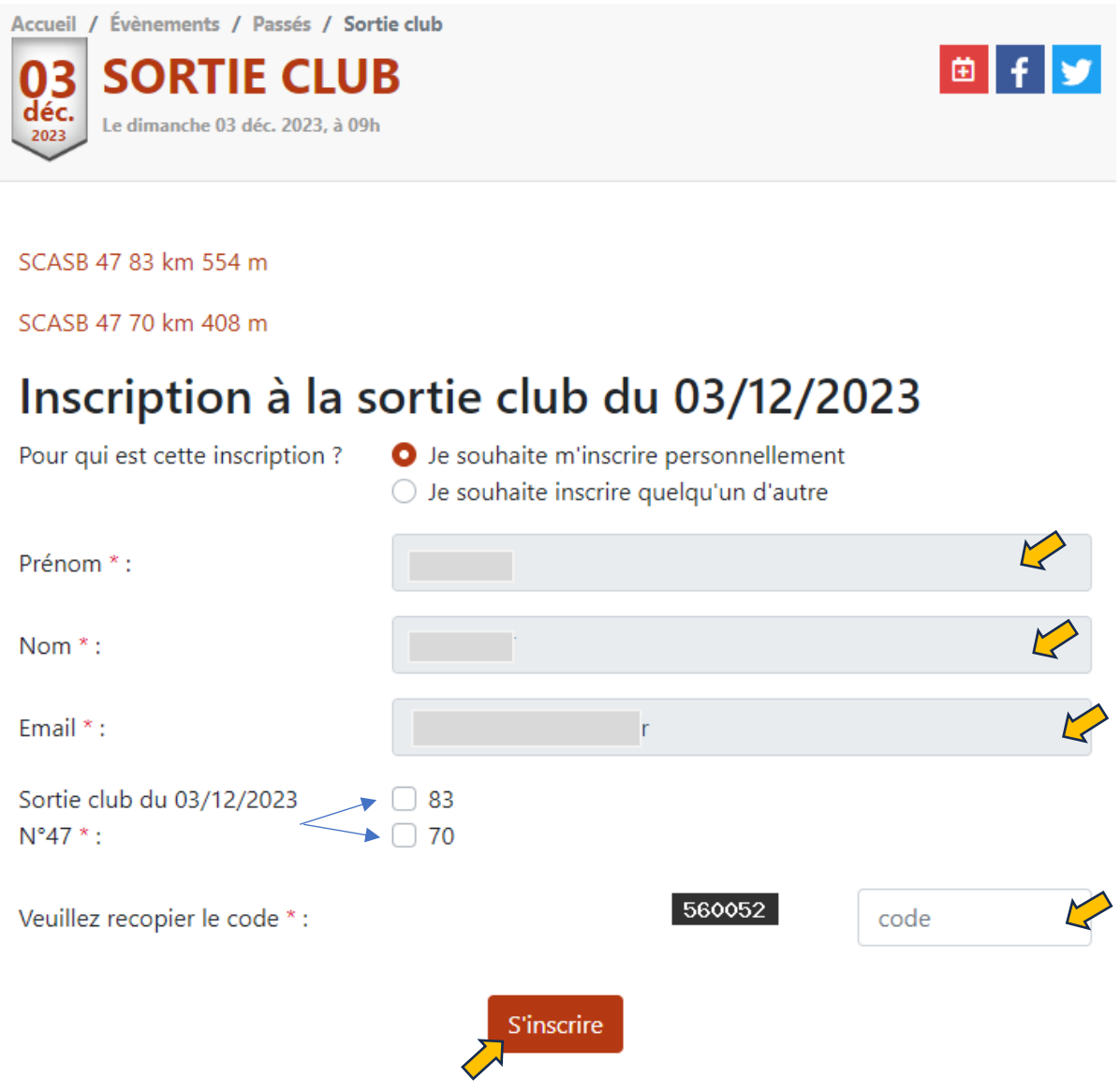

Si vous n'êtes pas connecté voici le message qui apparaitra vous demandant de vous connecter.

Cliquez sur le bouton rouge « Connectez vous »

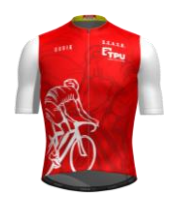

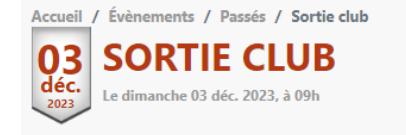

面

SCASB 47 83 km 554 m

SCASB 47 70 km 408 m

Inscription à la sortie club du 03/12/2023

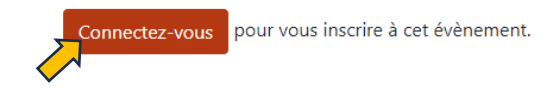